接続ガイド

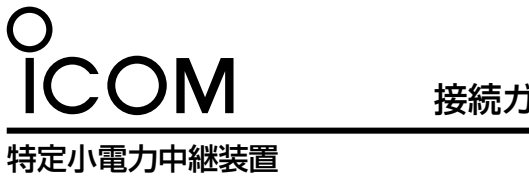

LTE/LAN連結対応

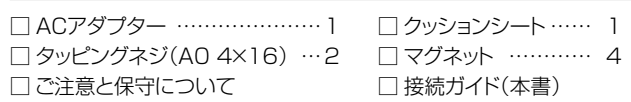

このたびは、本製品をお買い上げいただきまして、まことに

 本書では、基本的な接続や操作方法などを説明しています。  $\mathbf{IC}\text{-}\mathbf{RP}$ 4150W  $\text{I}^{\text{max}}_{\text{max}}$  and  $\text{max}_{\text{max}}$  and  $\text{max}_{\text{max}}$  and  $\text{max}_{\text{max}}$  and  $\text{max}_{\text{max}}$  and  $\text{max}_{\text{max}}$  and  $\text{max}_{\text{max}}$  and  $\text{max}_{\text{max}}$  and  $\text{max}_{\text{max}}$  and  $\text{max}_{\text{max}}$  and  $\text{max}_{\text{max}}$  and  $\text{max$ 

ありがとうございます。 本製品は、LTE回線や有線LANを経由して本製品同士が連 結、VE-PG4(弊社製)と接続して本製品以外の弊社製機器に も中継できる特定小電力中継装置です。

次の手順(●~●)で、各機器を本製品に接続して、ランプの点灯を確認します。 ※出荷時や設定を初期値に戻した状態でネットワークに接続するときは、本製品を既存のネットワークから切りはなしてください

# 必要なものを確認する

# 各部の名称と機能

# 接続して電源を入れる

□ 工具(ドライバー) □ 設定用パソコン □LANケーブル (スリムブーツタイプ)

# 設定モードから設定を変更するには

# 付属品について

# ご用意いただくもの

## 出荷時のおもな設定値

本製品の設定モード、またはWEB設定画面から設定の確認や変更ができます。 ※下表で★印を付けた設定名称は、本製品の設定モードからでも確認、変更ができます。

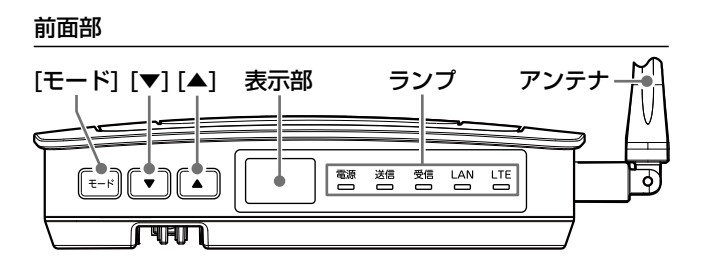

# [モード]キー

設定項目と設定値の表示、および設定モードに切り替えるキーです。

## [▲]/[▼]キー

設定項目の切り替え、および設定値を変更するキーです。

-------<br>「LAN]ポートは、HUBなどに搭載のリピーター機能に対応していません。 LTE回線やLANによる連結機能で使用するときは、HUBが必要です。

# ■ アンテナについて

# 表示部

設定モードの設定項目と設定内容を表示します。

## ランプ

各ランプの表示と動作の状態は、下表で説明しています。

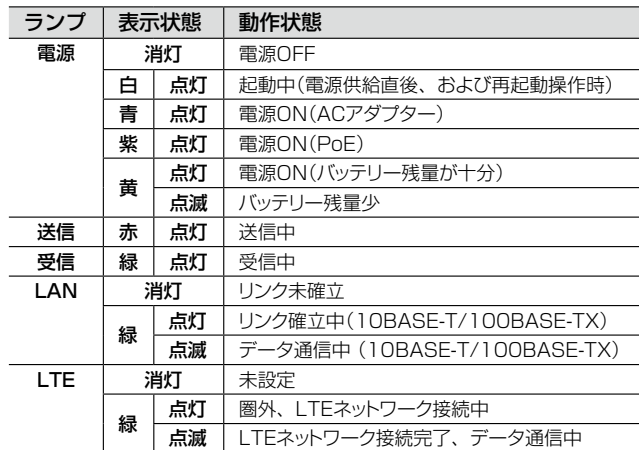

## バッテリーカバー

バッテリーパック(別売品)やSIMカードの挿入口、RESET(再起動) ボタンを保護するカバーです。

## ご注意

バッテリーパックから受電時は、本製品1台での中継動作に切り替わります。 LTE回線やLANによる連結機能を使用した中継通話はできません。

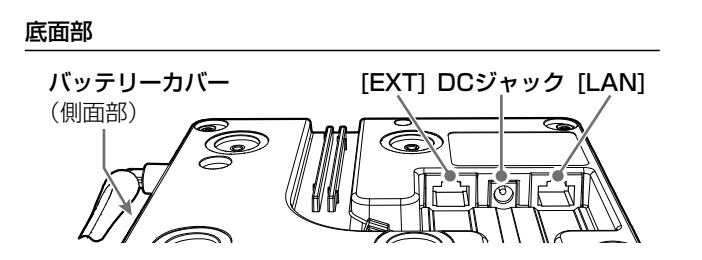

## [EXT]ポート

□壁面取付プレート …………1 □ ネジ(M3×6) ………………4

□ 保証書

VE-PG4連携モードで使用するとき、OPC-2346(別売品)でVE-PG4 (弊社製)と接続するポートです。

## DCジャック

ACアダプター(付属品)を接続します。 ※PoEから受電する場合は、ACアダプターを接続する必要はありま せん。

## [LAN]ポート

HUBなどのネットワーク機器と接続します。 PoEから受電する場合は、SA-5(別売品)、またはIEEE802.3at対 応のHUB(市販品)と接続してください。

> 1. [モード](1)を押しながら、[▲]/[▼](2)を押します。 ㅡ設定名称が切り替わります。(例:グループ)

## ご注意

3. 設定値の表示(約2秒)が消えるまでに、[▲]/[▼](4)を押します。 ㅡ設定値が変更されます。(例:02)

※表示が消えたときは、手順1からやりなおしてください。

電波を発射、または受信する部分です。 本製品のアンテナは、まっすぐにした状態か ら0度~90度の範囲で折り曲げて使用でき ます。

また、折り曲げた状態で、回転できます。 ※通話音声にノイズが入るときは、アンテナの 向き、または設置場所を変えてください。

#### ご注意

アンテナは、電波法により取りはずしできない 構造になっています。 改造して使用すると、電波法違反になります。

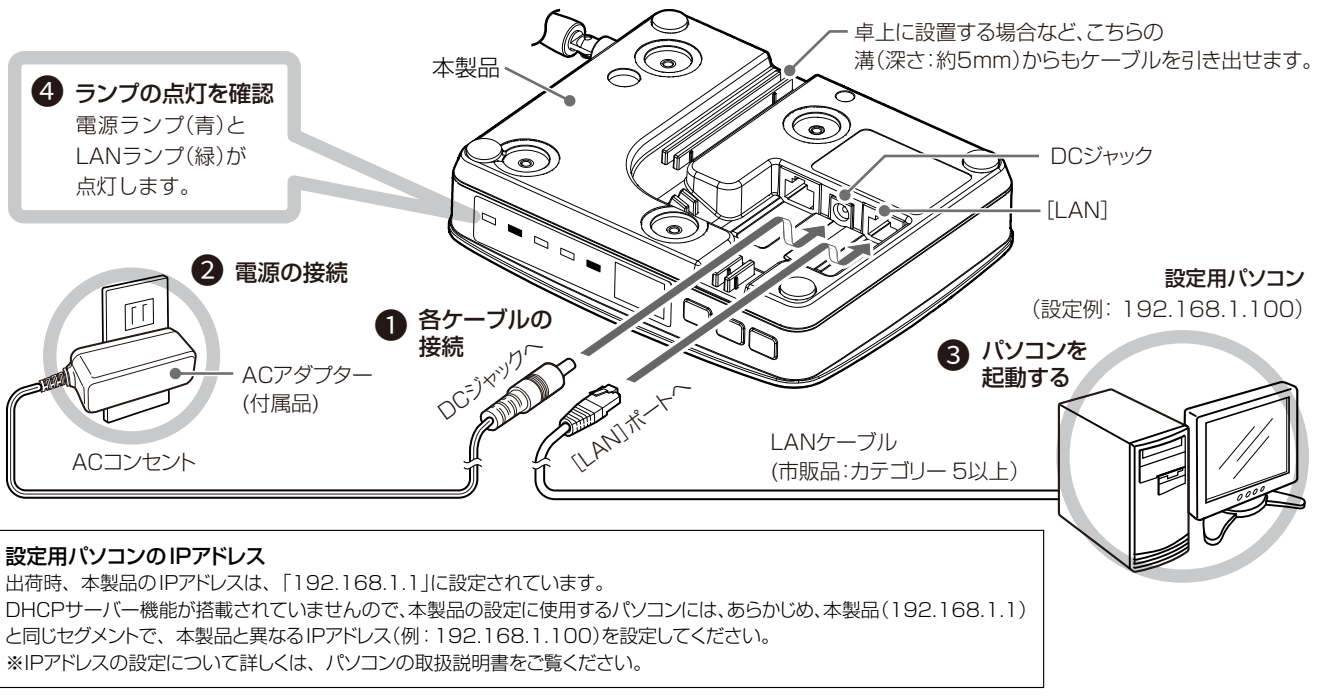

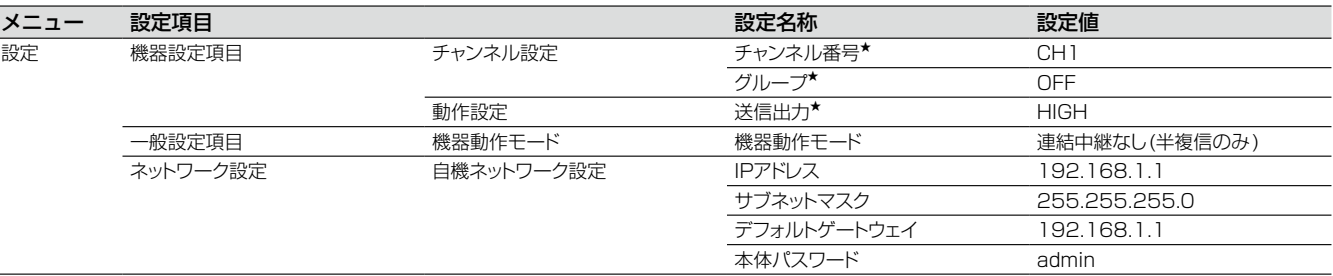

## 設定を確認するには

[モード]を短く押します。

# ・下表の上から順に、設定名称と設定値が表示されます。

機器動作モードの設定が「VE-PG4使用(単信動作)」以外の場合

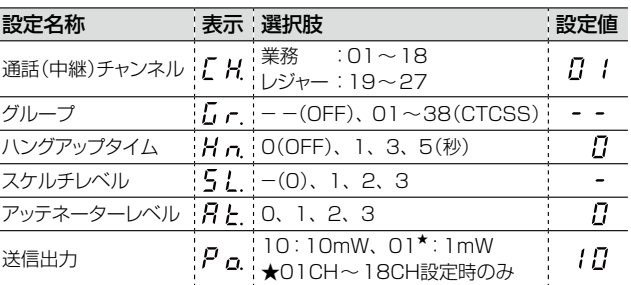

# 機器動作モードの設定が「VE-PG4使用(単信動作)」の場合

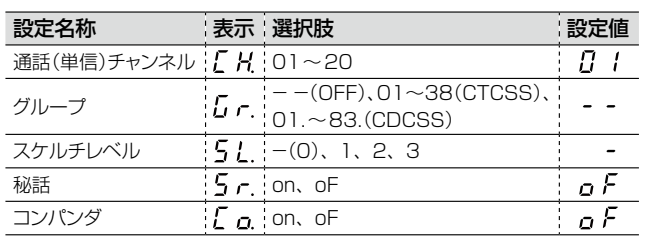

## 設定を変更するには

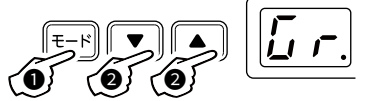

2. 変更する設定名称が表示されたら、キーから指をはなします。 • 設定値表示に切り替わります。(例:--(OFF))

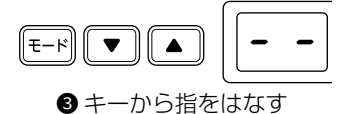

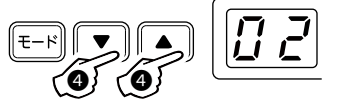

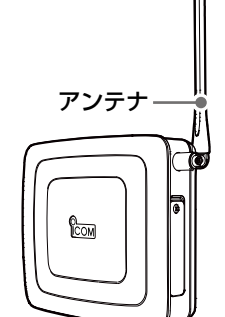

### 困ったときは

下記以外の現象は、弊社ホームページに掲載の取扱説明書でご確認ください。

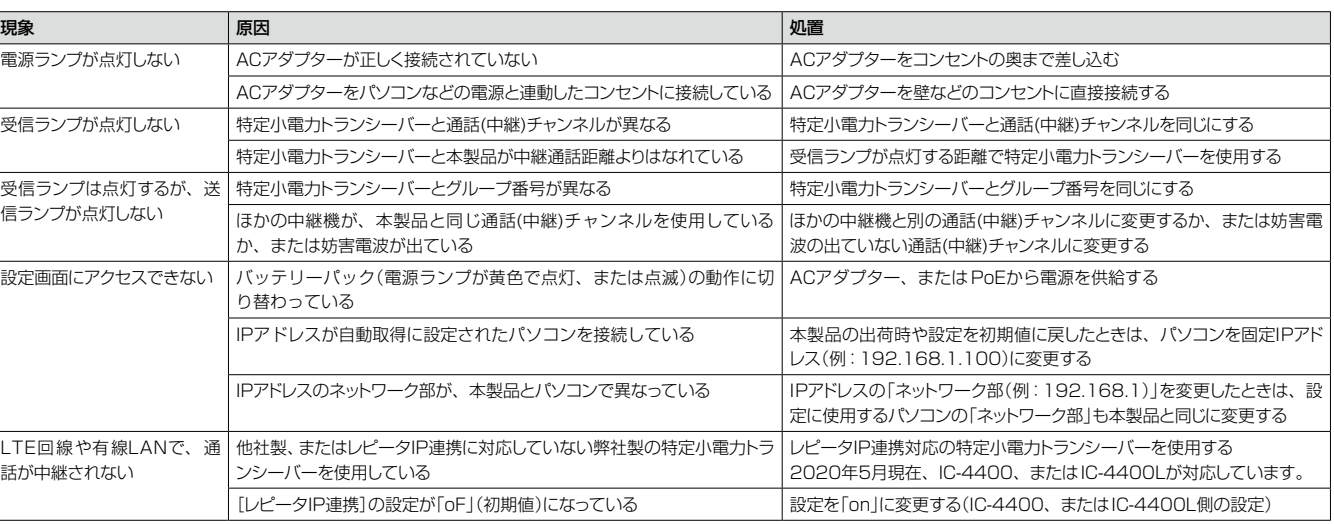

#### 1 設定画面選択メニュー

各設定画面を用途別に、メニューとしてまとめています。 メニュー名をクリックすると、各設定画面を表示できます。 ※設定画面選択メニューが表示されていないときは、WWWブラウザーの横幅 を広げるか、[≡](メニュー)アイコンをクリックすると表示されます。

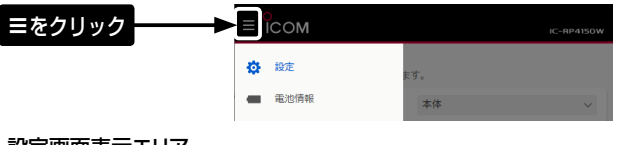

# 2 設定画面表示エリア

設定画面選択メニューで選択されたタイトルに関連する画面を表示します。 ※上図は、「設定」メニューをクリックしたときに表示される画面です。

# 3 設定ボタン

設定値の読み込みと、書き込み★をするボタンです。 ★設定反映には、書き込み後に再起動メニューから再起動操作が必要です。 ※〈パネルを浮かせる〉は、設定画面から設定ボタンを分離するボタンです。

## 登録商標/著作権について

(定画面を確認するには、初期値の状態に戻す 必要があります。

アイコム株式会社、アイコム、Icom Inc.、アイコムロゴは、アイコム株式会社の登録商標です。 Microsoft、Windowsは、米国Microsoft Corporationの米国およびその他の国における登録商標または商標です。 その他、本書に記載されている会社名、製品名およびサービス名は、各社の商標または登録商標です。 なお、本文中ではTM、®などのマークを省略しています。 仕様、外観、その他の内容については、改良のため予告なく変更されることがあり、本書の記載とは一部異なる場合があります。 最新の内容は、弊社ホームページで公開しています。 本書の内容の一部、または全部を無断で複写/転用することは、禁止されています。

## アイコム株式会社

202005

# 本製品の再起動について

# 本製品の設定を初期値に戻すには

本製品に設定されたIPアドレスが不明な場合など、設定画面にアクセスできないときは、 下記の操作で、すべての設定内容を初期値に戻せます。 ※初期値に戻したあとは、通話チャンネルやIPアドレスなどを、再設定してください。

電源の入れなおし、または設定画面にアクセスできない環境で再起動が必要な 場合は、バッテリー挿入口にあるRESET(再起動)ボタンを押してください。 ※PoEから受電している場合は、SA-5(別売品)、またはIEEE802.3at対応 のHUB(市販品)に接続された電源を抜き差ししても再起動できます。

# WEB設定画面から設定を変更するには

# 設定画面にアクセスするには

本製品に接続したパソコンのWWWブラウザーから、本製品の設定 画面にアクセスする手順について説明します。

# 設定画面の名称と機能について

本製品の設定画面の名称と各画面に含まれる項目を説明します。

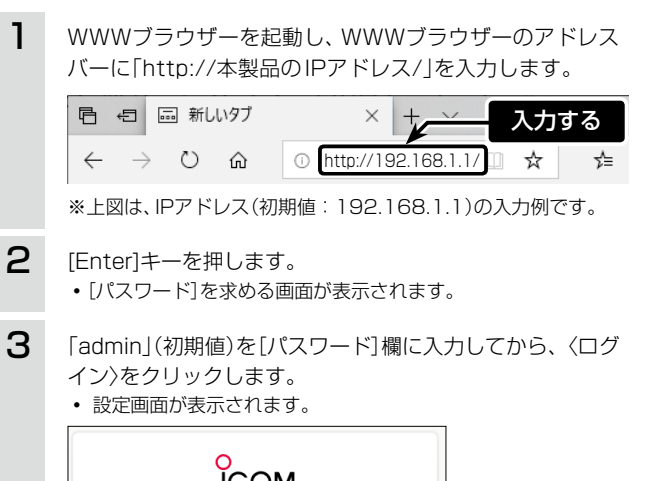

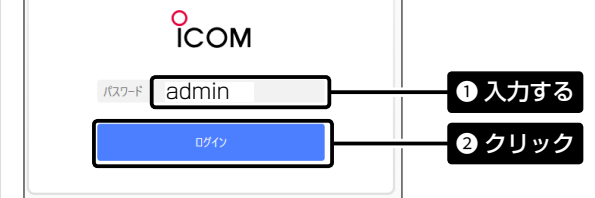

#### 不正アクセス防止のアドバイス

本製品に設定する本体パスワードは、容易に推測されないものにしてください。 数字だけでなくアルファベット(大文字/小文字)を組み合わせた長く複雑なものに変更されることをおすすめします。 ※本体パスワードの変更については、本書で説明しています。

## WWWブラウザーについて

設定に使用する推奨WWWブラウザーは、Microsoft Edgeです。 設定画面が正しく表示できるように、WWWブラウザーのJavaScript機能、およびCookieは有効にしてください。 ※Microsoft Edge以外のWWWブラウザーをお使いの場合は、正しく表示できないことがあります。

### 本体パスワードの変更について

不正アクセス防止のため、必ず本体パスワードを変更してください。

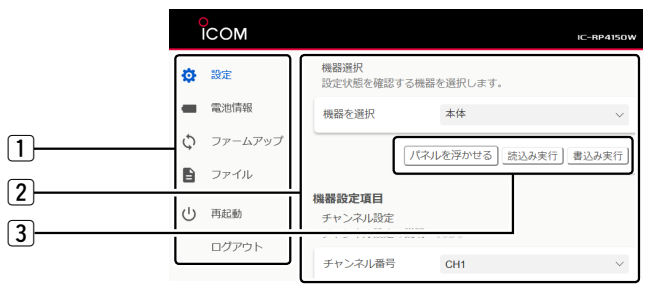

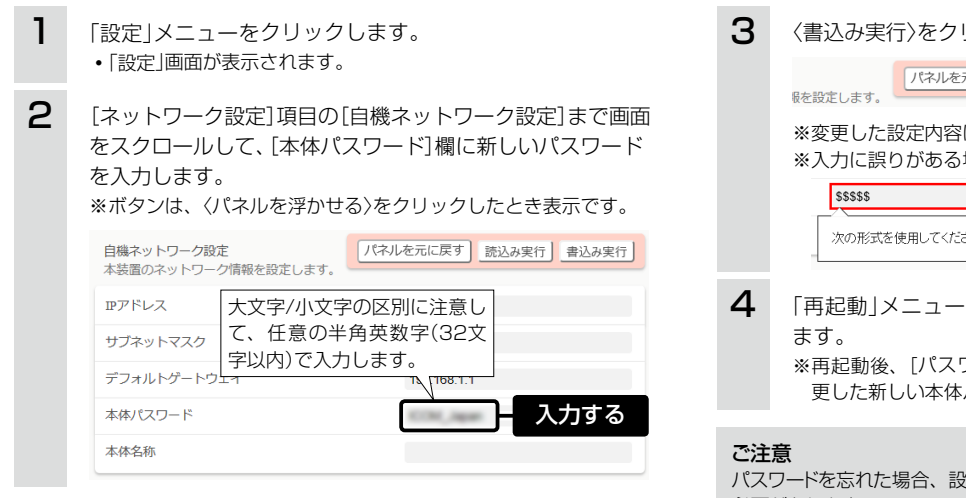

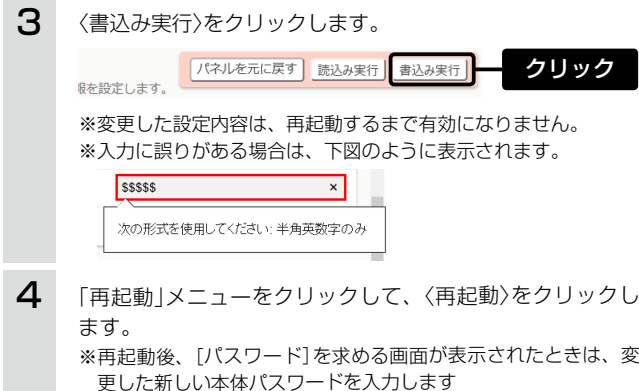

※初期値に戻すときは、「本製品の設定を初期値に戻すには」にしたがって、 本製品のキーを操作してください。

1 本製品からすべての機器のケーブルを取りはずします。 ・すべてのランプが消灯していることを確認します。 ※バッテリーパックが装着されている場合、電源ケーブルをはず しても、電源ランプが黄色に点灯、または点滅します。 「ご注意と保守について」(別紙)を参考に取りはずしてください。 2 [モード]と[▲]を同時(●)に押しながら、ACアダプターの 電源プラグ(2)をDCジャックに差し込みます。 3 ランプ(電源(白)、送信(赤)、受信(緑))が同時に点灯した ら、キーから手をはなします。 ※表示部に何も表示されない状態(再起動完了)になったら、初期 値に戻っています。  $\mathbf{r}$  $\mathbf{r}$ 電源 送信 受信 LAN LTE<br>(白)(赤)(緑) ランプが点灯後、キーから手をはなす

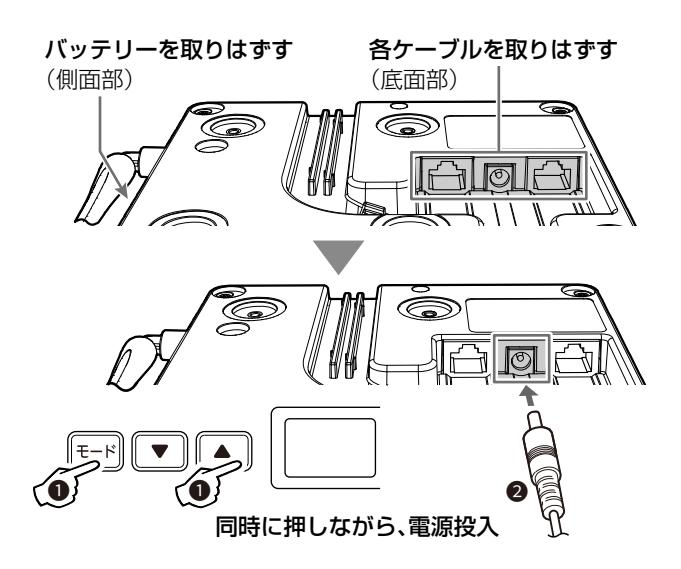

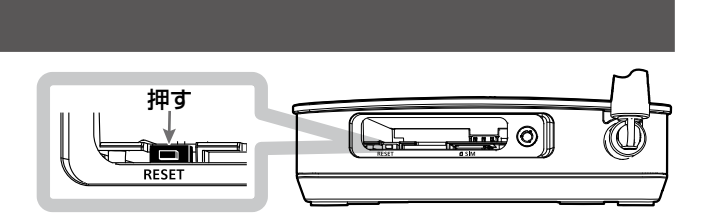

高品質がテーマです。

547-0003 大阪市平野区加美南1-1-32 **https://www.facebook.com/inc.mateuristics.com/inc.tom/inc.tom/inc.tom/inc.**